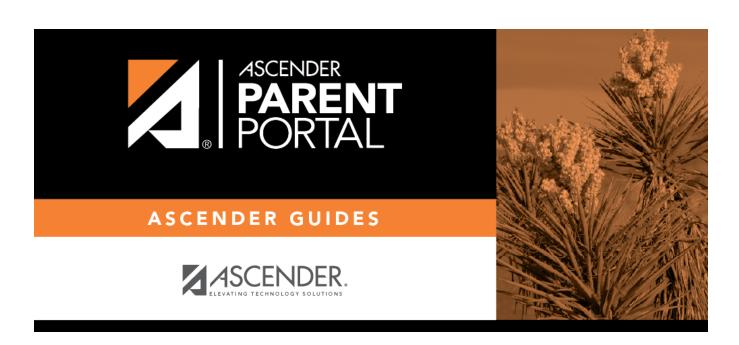

**Admin - Campus Settings** 

## **Table of Contents**

| Admin - Campus Settings    | 1     |
|----------------------------|-------|
| naiiiii caiiipas settiiigs | <br>- |

## **Admin - Campus Settings**

## ASCENDER ParentPortal Admin > Admin Menu > Campus Settings

| This pa  | ge is only | available to  | users who | o log on to | <b>ASCENDER</b> | ParentPortal | with a | campus- | level |
|----------|------------|---------------|-----------|-------------|-----------------|--------------|--------|---------|-------|
| security | y administ | trator user n | name.     |             |                 |              |        |         |       |

| security administrator user name.                                                                       |  |  |  |  |  |
|----------------------------------------------------------------------------------------------------|--|--|--|--|--|
| This page allows you to maintain campus-level settings for ParentPortal.                                |  |  |  |  |  |
| NOTE: Selections are automatically saved. There is no Save button.                                      |  |  |  |  |  |
|                                                                                                    |  |  |  |  |  |
| If you are logged in as a multi-campus user, most of the following fields are not available.            |  |  |  |  |  |
|                                                                                                    |  |  |  |  |  |
| Settings                                                                                                |  |  |  |  |  |
| Campus Selection:                                                                                       |  |  |  |  |  |
| Cumpus Selection.                                                                                       |  |  |  |  |  |
|                                                                                                    |  |  |  |  |  |
| Select a new campus                                                                                     |  |  |  |  |  |
|                                                                                                    |  |  |  |  |  |
|                                                                                                    |  |  |  |  |  |
|                                                                                                    |  |  |  |  |  |
| Display Settings:                                                                                       |  |  |  |  |  |
| $\hfill \square$ Indicate how the Campus Notes should be displayed on the Summary Page in ParentPortal. |  |  |  |  |  |
|                                                                                                    |  |  |  |  |  |

Campus Notes are entered in the TxEIS Student system in the Grade Reporting application.

Any notes entered are displayed on the Summary page, which is the first page displayed when a user logs on to ParentPortal.

2024/05/18 20:50 1 Admin - Campus Settings

How would you like the campus message to appear? How tall would you like the message box to appear?

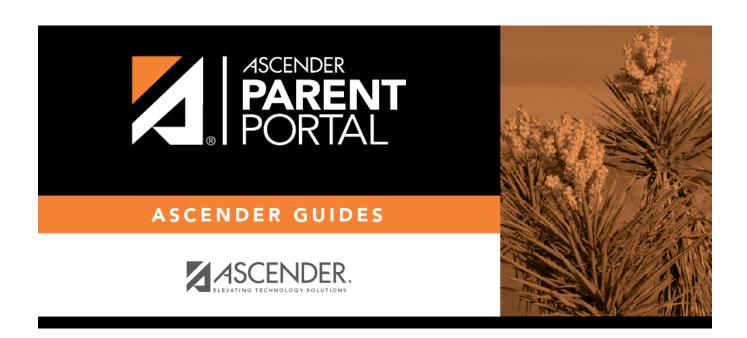

## **Back Cover**